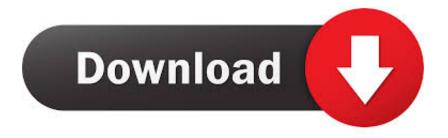

### Turn On Adobe Flash Player For Mac

| ♣ Plug-ins ×                                                                                                    |
|----------------------------------------------------------------------------------------------------|
| ← → C<br>C chrome://plugins                                                                                                    |
| Plug-ins                                                                                                    |
| Plug-ins (7)                                                                                                    |
| Adobe Flash Player - Version: 12.0.0.77<br>Shockwave Flash 12.0 r0<br>Disable Always allowed                                          |
| Widevine Content Decryption Module - Version: 1.4.2.464<br>Enables Widevine licenses for playback of HTML audio/video content.        |
| Disable Always allowed                                                                                                    |
| Chrome Remote Desktop Viewer<br>This plugin allows you to securely access other computers that have been shared with you. To use this |
| Disable Always allowed                                                                                                    |
| Google Update - Version: 1.3.24.7                                                                                                    |
| Disable Always allowed                                                                                                    |
| Native Client                                                                                                    |
| Disable Always allowed                                                                                                    |
| Chrome PDF Viewer                                                                                                    |
| Disable Always allowed                                                                                                    |
| Java(TM) (2 files) - Version: 10.51.2.13<br>NPRuntime Script Plug-in Library for Java(TM) Deploy                                      |
| Disable Always allowed                                                                                                    |

Turn On Adobe Flash Player For Mac

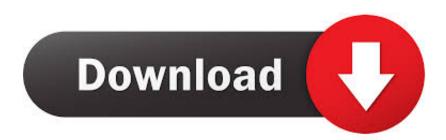

Safari: Open Preferences, then click on the Security tab Click Plug-in Settings, check the box next to Adobe Flash Player and set whether or not you want Safari to prompt you for permission whenever a site wants to use Flash Player, or leave it on at all times.. Your Google Chrome browser can now use online resources that use Flash Player 1.. One way to protect yourself is by disabling or removing Flash, but if your trusted websites require Flash, you can change your plugin settings so that Flash runs only when you click to activate it.

- 1. turn adobe flash player on
- 2. turn adobe flash player on chrome
- 3. how do i turn adobe flash player on

Some websites use Adobe Flash to display content However, attackers can also use the security flaws in Flash to run malicious sofware on your computer and gain access to your system. Adobe provides two different Flash plug-ins for Mac OS X, too There's an NPAPI plug-in for Safari and Firefox, as well as a PPAPI plug-in for Opera and Chromium. Turn On Adobe Flash Player For Facebook GamesAdobe Flash Player For MacClick Enable under the Adobe Flash Player section. If it doesn't, reload the page (click the reload button in the address bar) and try again. To uninstall these Flash plug-ins on a Mac, visit Adobe's website and download the Flash plug-in uninstaller.

## turn adobe flash player on

turn adobe flash player on, turn adobe flash player on safari, turn adobe flash player on chrome, turn adobe flash player on windows, how do i turn adobe flash player on, how do i turn adobe flash player on, how do i turn adobe flash player on ipad, how do i turn on my adobe flash player, how do i turn off adobe flash player, activate adobe flash player firefox, activate adobe flash player windows 10, activate adobe flash player mozilla firefox, activate adobe flash player opera, activate adobe flash player internet explorer Download after burner climax ps3 torrent

\*Before you activate Flash: Allow Flash only for trusted websites and content providers.. Here's how to set Flash to run on demand: Click the menu button, click Add-ons and select Plugins.. The process for enabling or disabling them will vary depending on the browser you are using since cookies are maintained by your web browser.. Find Flash by scrolling down You will then see an option to Ask(default), Allow and Block. <u>18 And Up Casino New York</u>

| 🖈 Plug-in      | s ×                                                                                                    |
|----------------|----------------------------------------------------------------------------------------------------|
| - → (          | C Chrome://plugins                                                                                               |
| <b>.</b>       | Plug-ins                                                                                                    |
| Plug-ins (7    | )                                                                                                    |
|                | Flash 12.0 r0                                                                                                    |
|                | Content Decryption Module - Version: 1.4.2.464<br>devine licenses for playback of HTML audio/video content.      |
| Disable        | Always allowed                                                                                                   |
|                | mote Desktop Viewer<br>allows you to securely access other computers that have been shared with you. To use this |
| Disable        | Always allowed                                                                                                   |
| Google Up      | date - Version: 1.3.24.7                                                                                         |
| Disable        | Always allowed                                                                                                   |
| Native Clie    | nt                                                                                                    |
| Disable        | Always allowed                                                                                                   |
| Chrome PD      | )F Viewer                                                                                                    |
| <u>Disable</u> | Always allowed                                                                                                   |
|                | 2 files) - Version: 10.51.2.13<br>Script Plug-in Library for Java(TM) Deploy                                     |
| Disable        | Always allowed                                                                                                   |
|                | ve Draw Result                                                                                                   |

# turn adobe flash player on chrome

#### **Corruption Of Champions**

This article is no longer maintained, so its content might be out of date Note: This article was written for an earlier version of Firefox.. Starting in Firefox version 55, the Flash plugin is 'click to play' by default For more information, see the article Why do I have to click to activate plugins?.. //These fine people helped write this article:AliceWyman, Lan, Joni You can help too - find out how.. Avoid activating Flash for ads or third-party content, or on sites you don't trust.. How to Enable and Disable Flash Player in your browser?You will learn how to enable and disable your flash player in your website. Install Mirolin Showers Installation

## how do i turn adobe flash player on

Atheros Ar8131 Wireless Driver For Mac

1 Open your Google Chrome browser, then click the lock icon, beside the URL 2 Choose Site settings.. Choose Allow to enable Flash Turn On Adobe Flash Player For Facebook Games3 There you have it.. Look for Shockwave Flash on your list Set it to Ask to Activate The next time you visit a website that requires Flash, click on the Activate Adobe Flash prompt to allow the plugin, if needed\*:When you click the prompt and allow the plugin, the missing content will load normally. ae05505a44 Zyxel Nas326 Nas

ae05505a44

Download Imessage For Mac 10.6 8